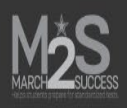

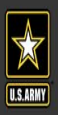

A Home Courses ▼ Tracking ▼ ESS Search My Profile ▼ Demos Help ▼

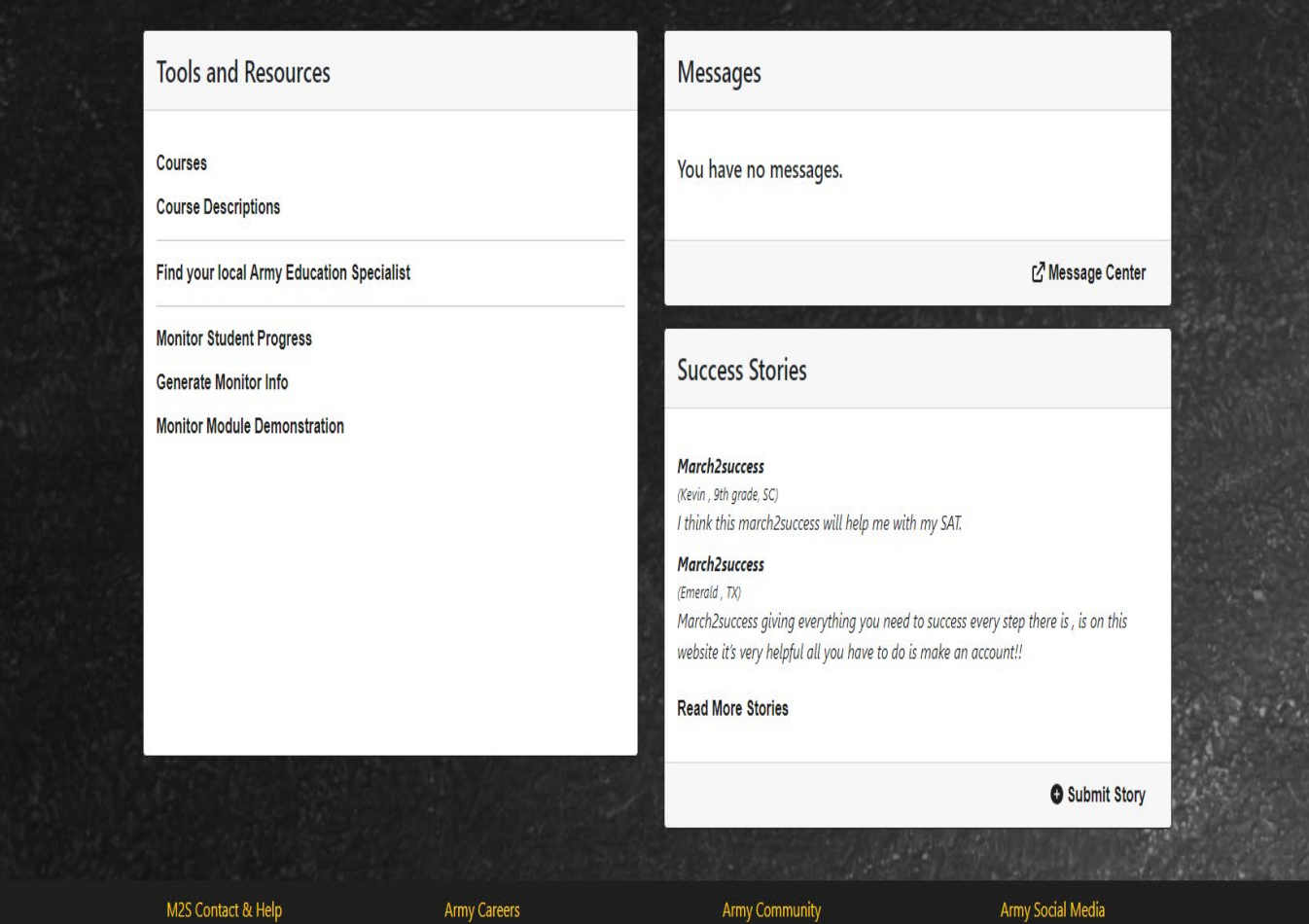

After logging on you will get this screen. Click on Courses under Tool and Resources.

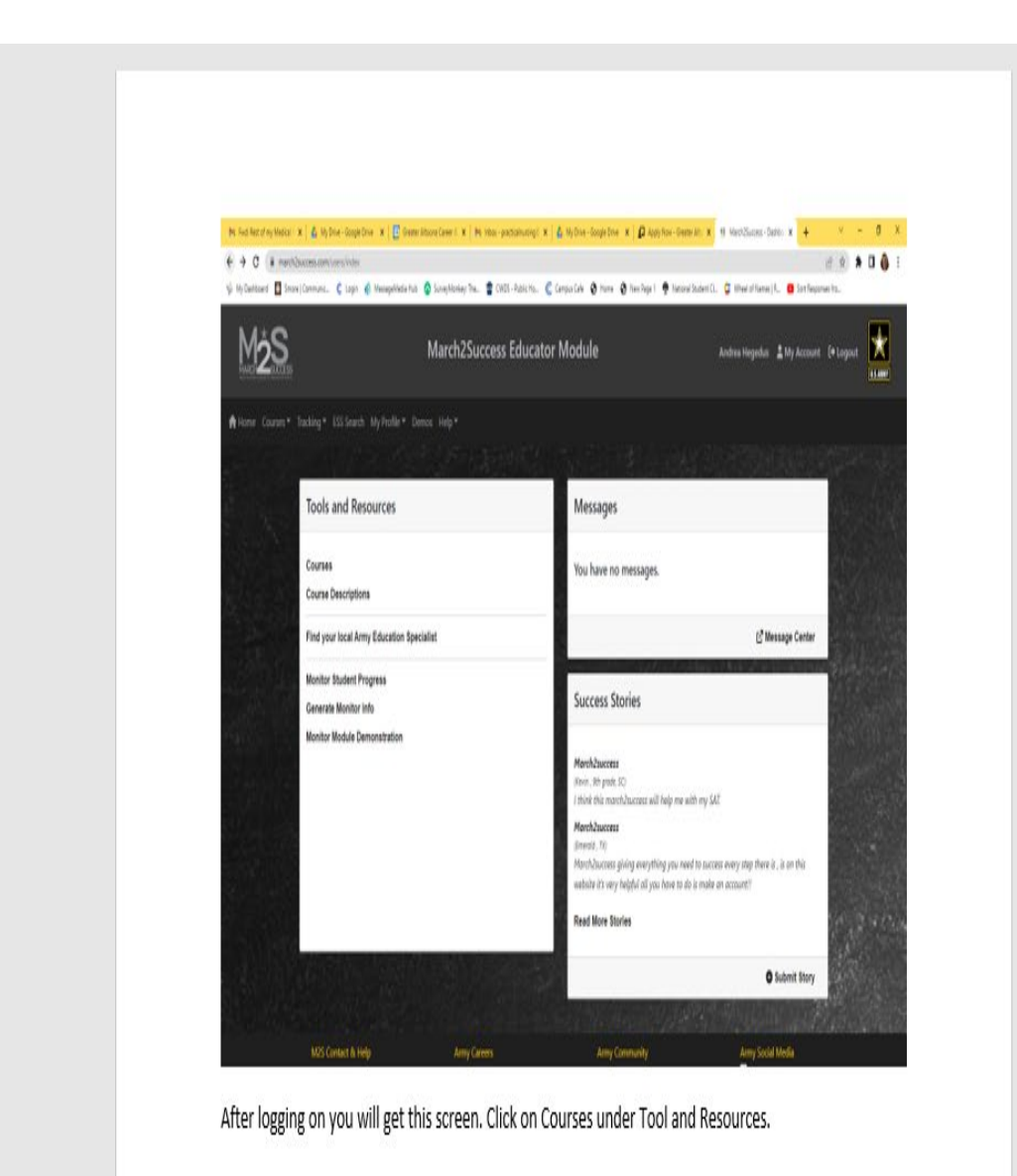

**On this page click on Nursing Hub.**

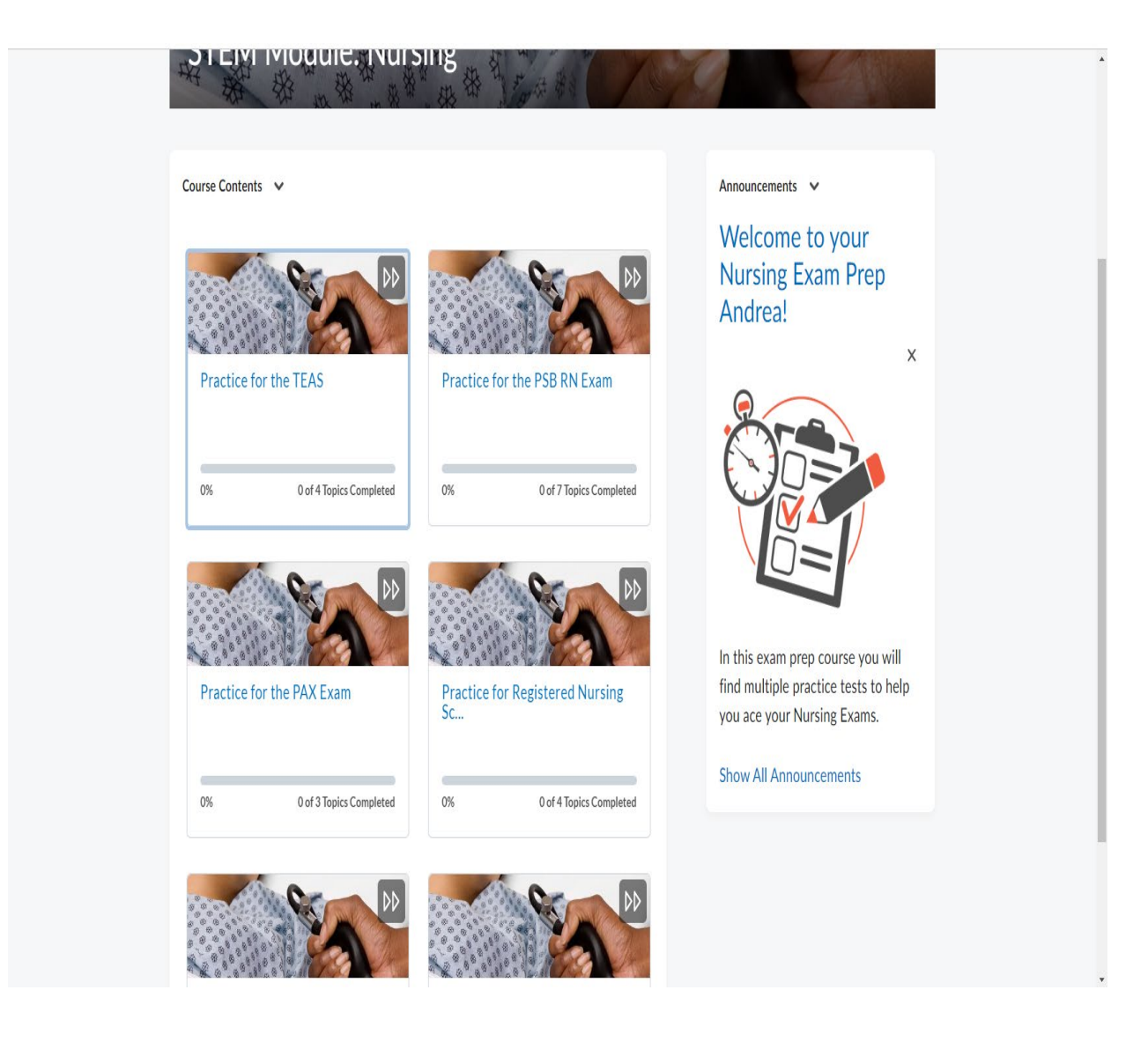

**Select Practice for the TEAS**

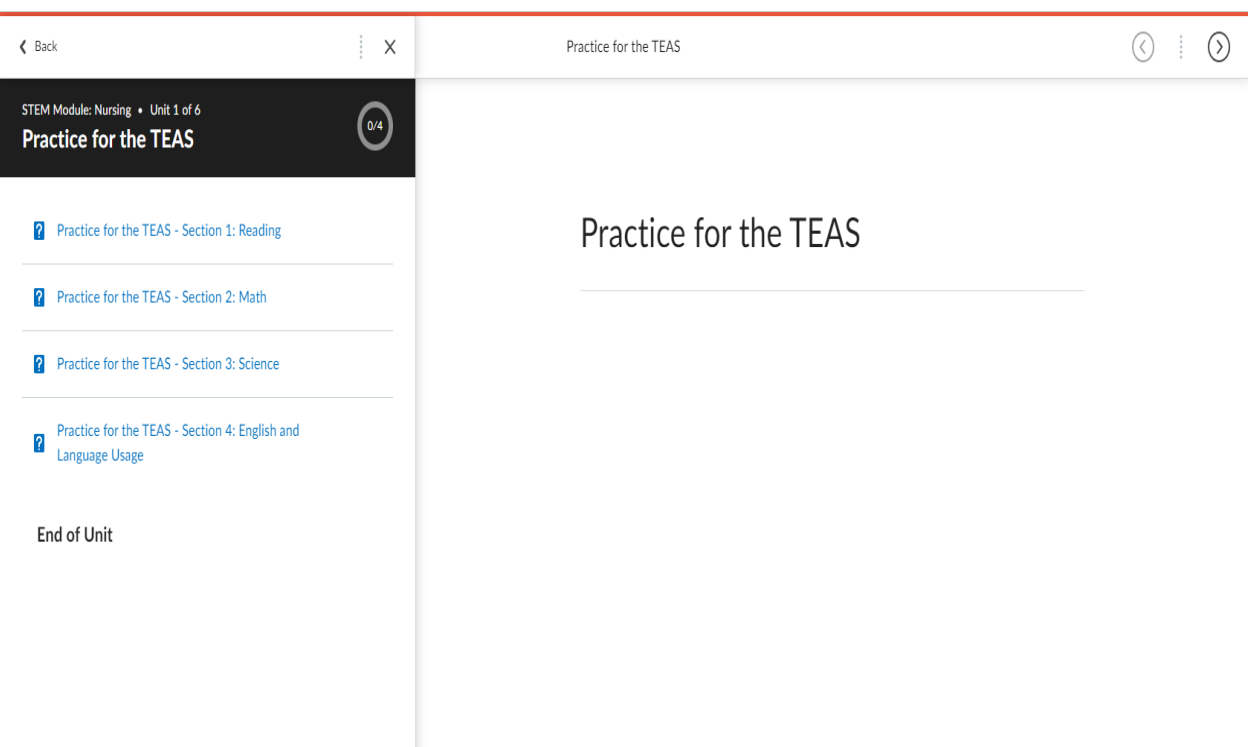

## **Select section you want to practice**